## **Opel AMPERA 3D**

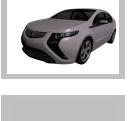

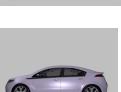

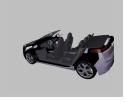

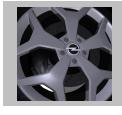

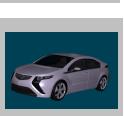

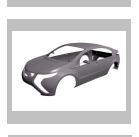

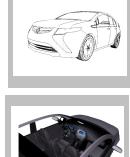

3D-Objekt drehen mit Maus. Zoom mit Maus-Scroll-Rad. STRG und linke Maustaste verschieben. Rechte Maustaste noch mehr 3D Optionen wie Vollbild für Multimedia etc. Einzelteile markieren und in Modellhierarchie ein / ausblenden. Ansichten: Miniatur-Button oder im Ansichten Pulldown wechseln. Und vieles mehr.

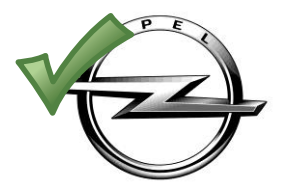

Wir leben Autos.

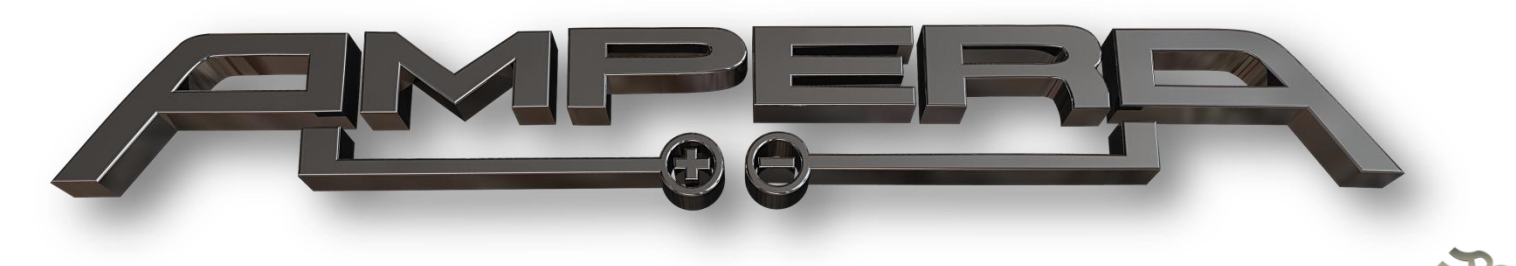

(Ampera.u3d)